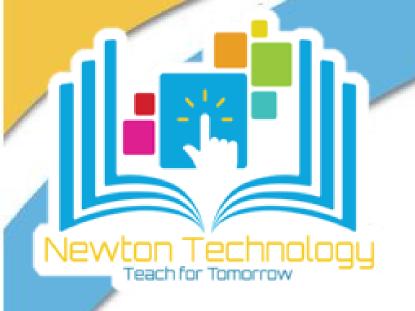

## How to Access the Newton Parent Connect Canvas Course Training Calendar

1

Click the Help Desk from the blue Canvas Global Navigation OR use the direct URL: https://newton.instructure.com/courses/98226

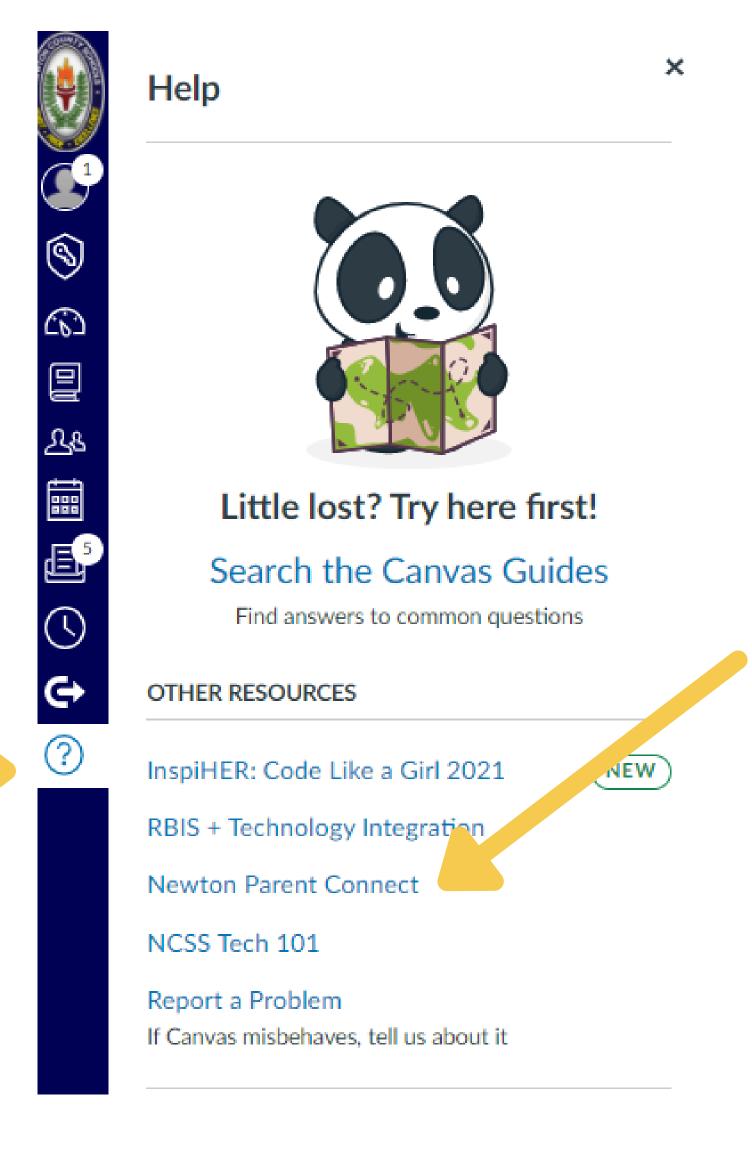

2

## Click the Training Calendar icon

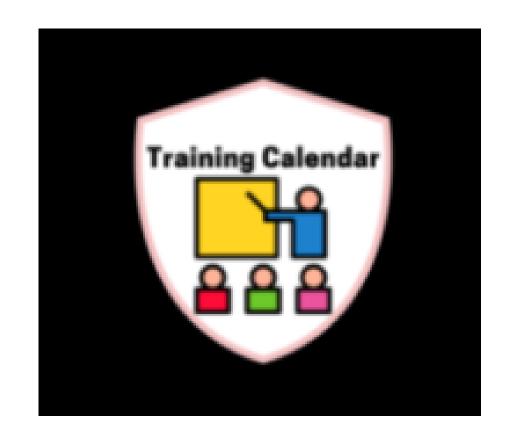

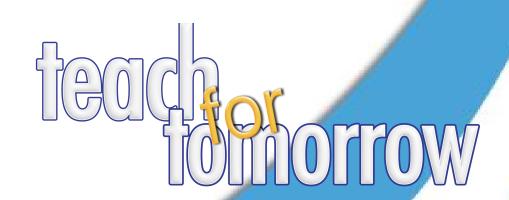

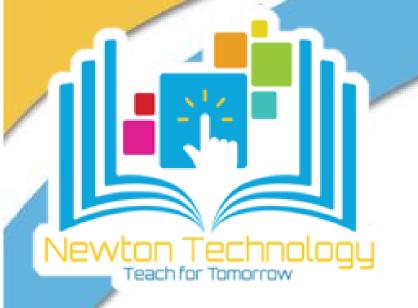

## How to Access the Newton Parent Connect Canvas Course Training Calendar

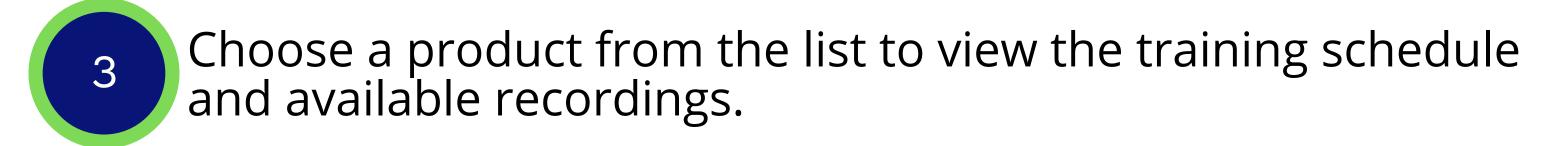

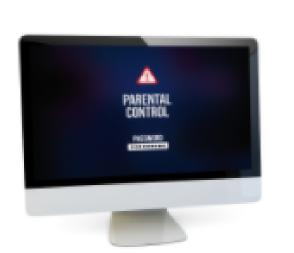

## Training Calendar

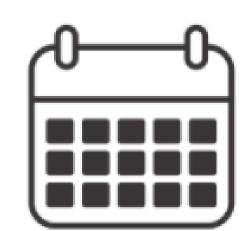

July 30

Google Docs

Click HERE for the recorded session

August 27

**Google Slides** 

Click <u>HERE</u> for the recorded session

September 24

**Google Sites** 

Click <u>HERE</u> of for the recorded session

October 29

**Google Forms** 

Click <u>HERE</u> degree for the recorded session

**November 19** 

Google Jamboard

Click HERE of for the recorded session

**December 17** 

Canceled

Click HERE for the recorded session

January 28

Google Meet ≥

Click HERE for the recorded session

February 25

YouTube

Click HERE for the recorded session

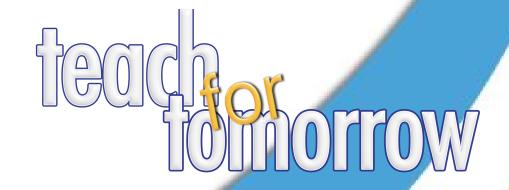